Prof. Dr. Marcel Senn Modul "Rechtsgeschichte" im Frühlingssemester 2018

## **Kurzanleitung zum Upload / Abgabe der Lösungen**

Wählen Sie in einem ersten Schritt in der Navigation links die Übung, die Sie abgeben wollen [1]. Wählen Sie dann Ihren Benutzernamen rechts aus [2]. Sie gelangen damit in Ihre Aufgabenstellung. Klicken Sie auf das Register "Abgabe" [3]. Sie haben dann die Möglichkeit mittels Klick auf den Knopf "Datei übermitteln" im nächsten Fenster zu bestimmen, ob Ihre Lösungsdatei aus dem persönlichen OLAT-Ordner oder von Ihrer lokalen Festplatte in den Ordner der Lösungen übertragen werden soll.

Anfragen zum technischen Handling von OLAT bitte ausschliesslich an: [lukas.staehli@rwi.uzh.ch](mailto:lukas.staehli@rwi.uzh.ch) 

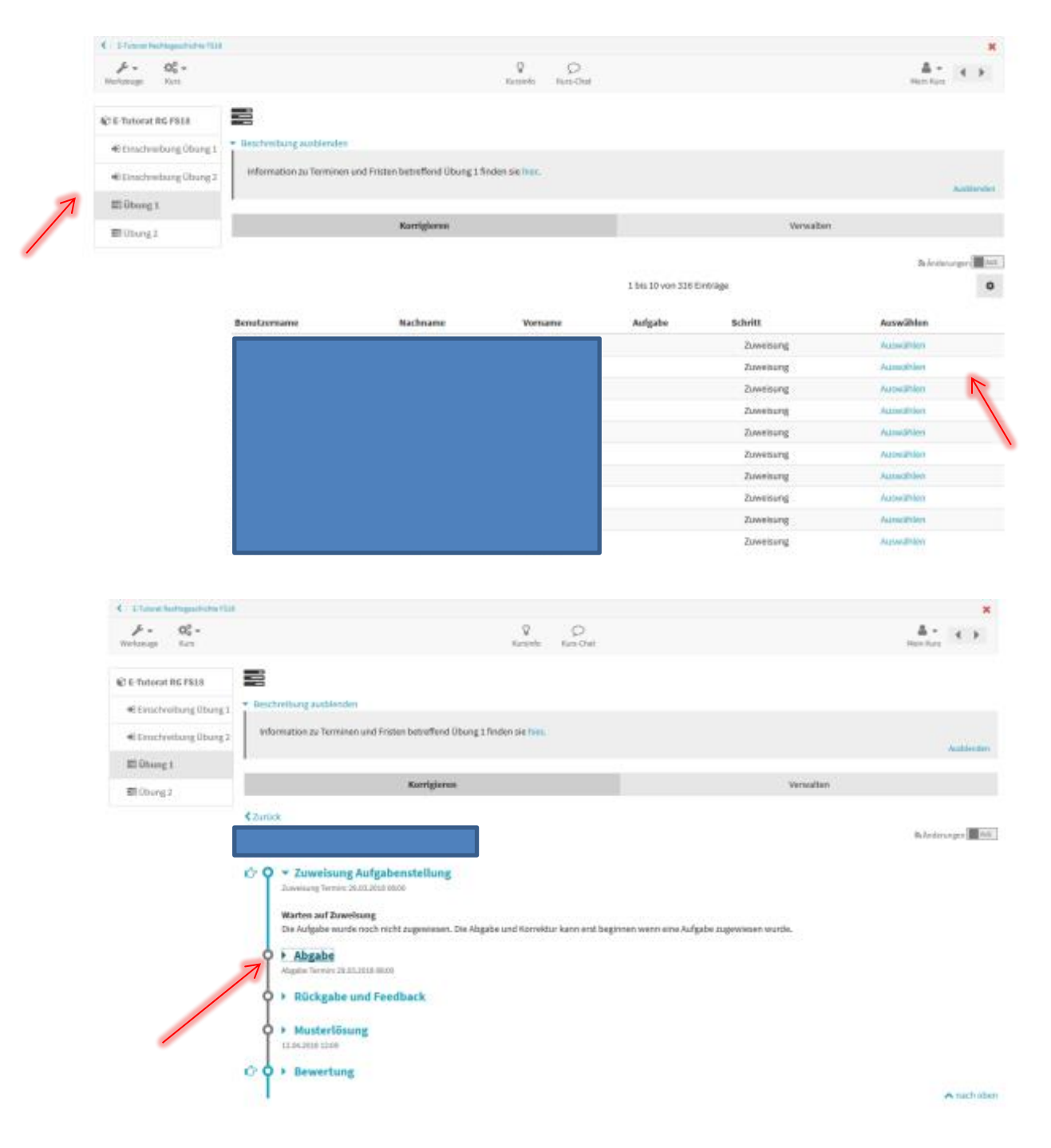